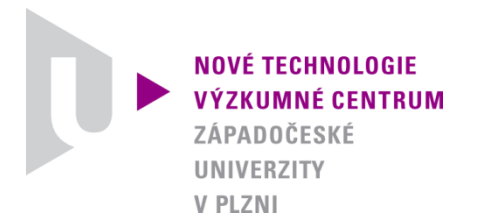

#### *ODBOR MODELOVÁNÍ HETEROGENNÍCH MATERIÁLŮ A BIOMECHANICKÝCH SYSTÉMŮ*

# *AUTORIZOVANÝ SOFTWARE*

# *SCALE2DIM2010*

# *SOFTWARE FOR SCALING SEGMENTS*

Autor: *Ing. Hana Čechová, Ph.D. Ing. Luděk Hynčík, Ph.D.*

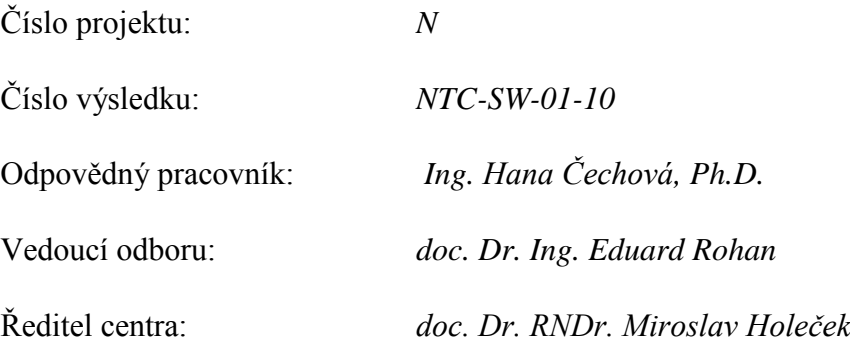

*PLZEŇ, KVĚTEN 2010*

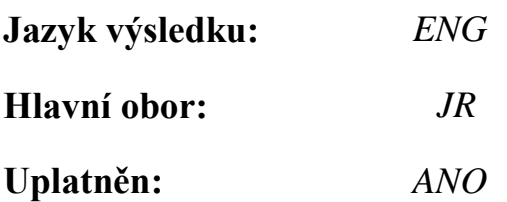

#### **Název výsledku česky:**

*Scale2Dim - Software pro škálování segmentů*

#### **Název výsledku anglicky:**

*Scale2Dim - Software for scaling segments*

### **Abstrakt k výsledku česky:**

*Scale2Dim - verze 2010 - umožňuje přenesení geometrie původního modelu člověka nebo figuríny na jiný cílový model člověka nebo figuríny při zachování rozměrů cílového modelu. Software pracuje s modely na bázi tuhých těles.* 

### **Abstrakt k výsledku anglicky:**

*Scale2Dim - version 2010 - enables transformation of original human or dummy model geometry to a target human or dummy model. Target model proportions are saved. The software should be used on rigid body based models.*

### **Klíčová slova česky:**

*tuhé těleso;model člověka;model figuríny;škálování*

### **Klíčová slova anglicky:**

*rigid body;human model; dummy model;scaling*

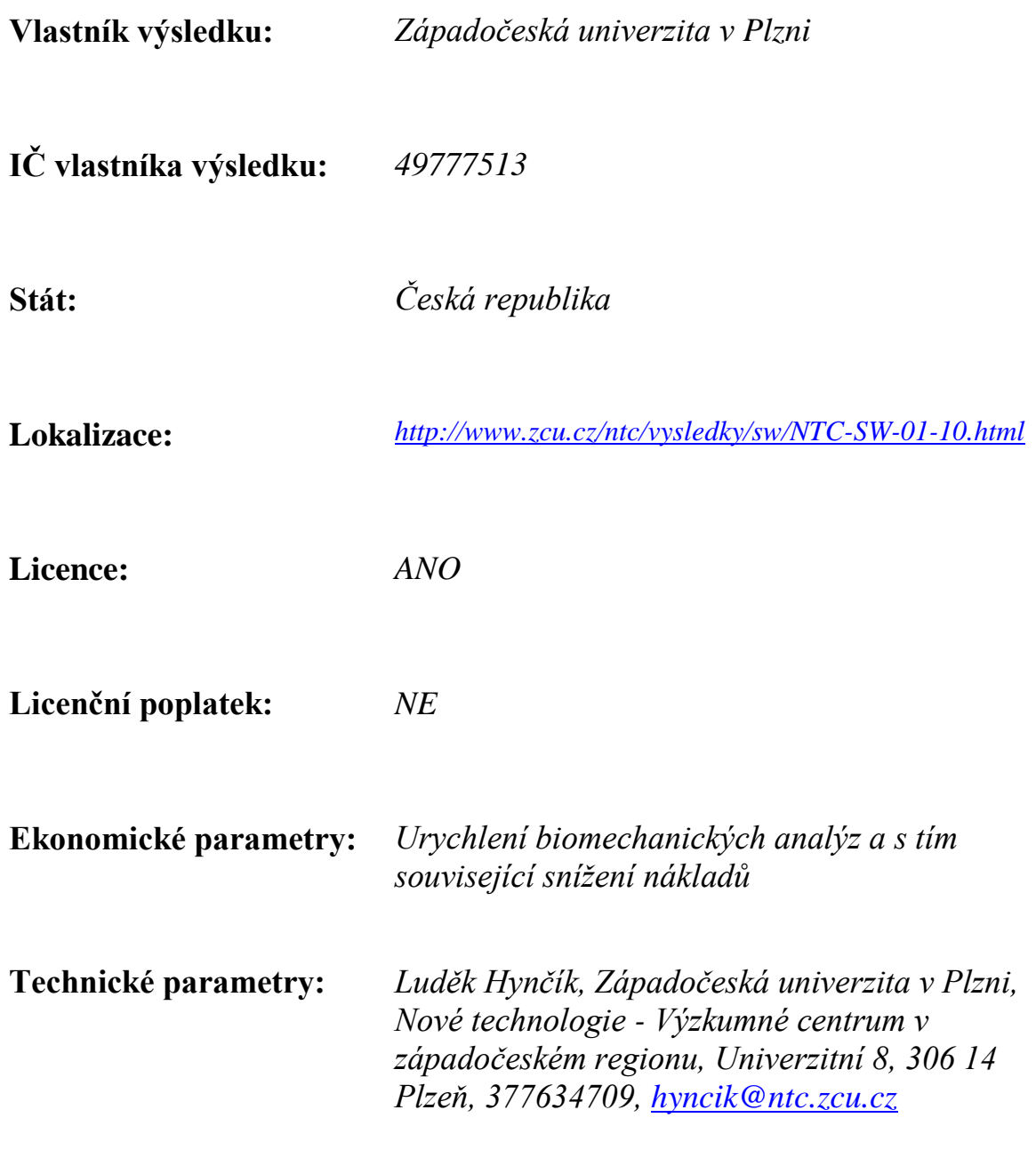

#### SOFTWARE FOR SCALING RIGID BODY BASED MODELS

The Scale2Dim software serves for scaling of geometry of the original model to the target model. It is written for models implemented in the PAM-system specially. The software usage is supposed to transform the Robby model geometry to another model hence it is based on the Robby model numbering and structure. It is possible to use arbitrary original model however it is necessary to keep the rigid body numbering and structure.

#### **Methods**

The both original and target models are divided into 17 segments. Each segment is associated to one number (segment ID) as defined in [Table 1](#page-4-0) and each segment includes one or more rigid bodies, see also [Figure 1.](#page-3-0) If there is any nonstructural node (does not belong to any rigid body) it is assigned to a segment with ID 0. These nodes are not further included in the scaling process.

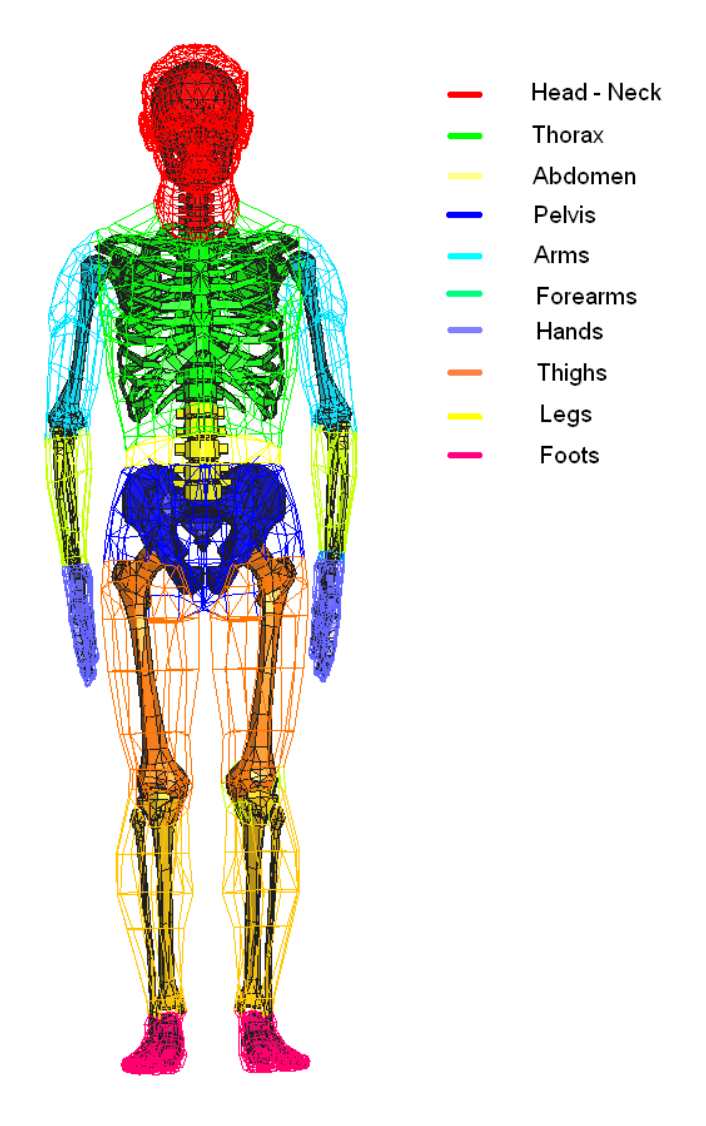

<span id="page-3-0"></span>**Figure 1: Segmentation of the Robby model.**

| <b>Segment name</b> | <b>Segment ID</b> | <b>Rigid body ID</b> |
|---------------------|-------------------|----------------------|
| Head                | 1                 | 100                  |
| Neck                | 2                 | $200 - 208$          |
| Thorax              | 3                 | $300 - 319$          |
| Abdomen             | 4                 | $400 - 406$          |
| Pelvis              | 5                 | 410                  |
| Left thigh          | 6                 | 700                  |
| Left leg            | 7                 | 730                  |
| Left foot           | 8                 | 760                  |
| Right thigh         | 9                 | 800                  |
| Right leg           | 10                | 830                  |
| Right foot          | 11                | 860                  |
| Left arm            | 12                | 500                  |
| Left forearm        | 13                | 530, 531             |
| Left hand           | 14                | 560                  |
| Right arm           | 15                | 600                  |
| Right forearm       | 16                | 630, 631             |
| Right hand          | 17                | 660                  |

**Table 1:** Original model segmentation.

<span id="page-4-0"></span>Each segment (both the original and the target) is defined by two nodes, its origin (J1) and end (J2), see [Figure 2.](#page-4-1) Using these nodes the local coordinate system of the segment is defined and a the length parameter (abs(**v**)) for scaling is determined.

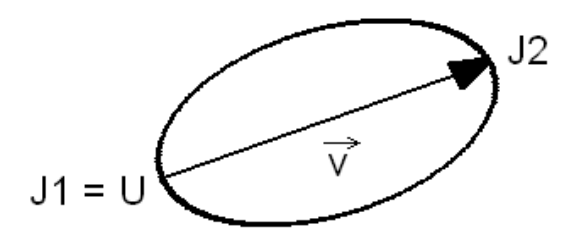

**Figure 2:** Schematic representation of a segment and its characteristic nodes.

<span id="page-4-1"></span>The coordinates of all nodes belonging to a particular segment of the original model are multiplied by scaling coefficients and transformed to a proper coordinate system of the target model. Scaling coefficients are determined as the rate of the original and target segment size. Except the thoracic and pelvic segment it is supposed the uniform scaling in all directions hence the scaling coefficients are identical for all three main local directions. For the thoracic and pelvic segments the transversal and vertical coefficients are computed. New nodes representing the original geometry scaled to the target size are exported in the PAM-Crash specific file format.

#### **Implementation**

#### **Installation and run**

The source code is implemented in the Python scripting language. To run Scale2Dim, the user should install the Python language (for example [Python 2.6.2,](http://www.python.org/download/releases/2.6.2/) accessible at www.python.org). The installation is available for any kind of platform.

The software can be started up through Python application (e.g. Pylab) or using the standard command line:

>> Scale2Dim\_gui.py

Then the user is appealed to choose the original *pc* file, original *out* file and target *pc* file and further the files containing nodes for segments determination.

#### **Structure of input files**

The code requires five input files described below. Three files are related to the original model (*\*.pc, \*.out, \*.txt*) and two files are related to the target model (*\*.pc, \*.txt*).

*\*.pc* – the model input file. This file has to contain coordinates of all structural nodes. It is required for both the original and the target model.

*\*.out* – the model output file. This file is generated as the output file of the PAM-Crash solver. It is used for allocation of nodes to proper rigid bodies. It has to contain all rigid bodies of the original model. This file is required only for the original model.

*\*.txt* – user defined file. This file contains ID numbers of nodes determining the origin and the end of each segment. The nodal IDs are ordered in two columns so that each row corresponds to the particular segment (the row number indicate the segment number). The file must have 17 rows indicating 17 segments as defined in [Table 1.](#page-4-0) For segment determination it is recommended to choose joint nodes. This file is required for both the original and the target model.

**Remark:** the target *\*.pc* file has to contain coordinates of nodes listed in target *\*.txt* file particularly.

#### **Structure of output file**

*ScaledNodes.inc* - the software output file. It contains all nodal IDs and scaled coordinates exported in the PAM-Crash input format.

# **Example**

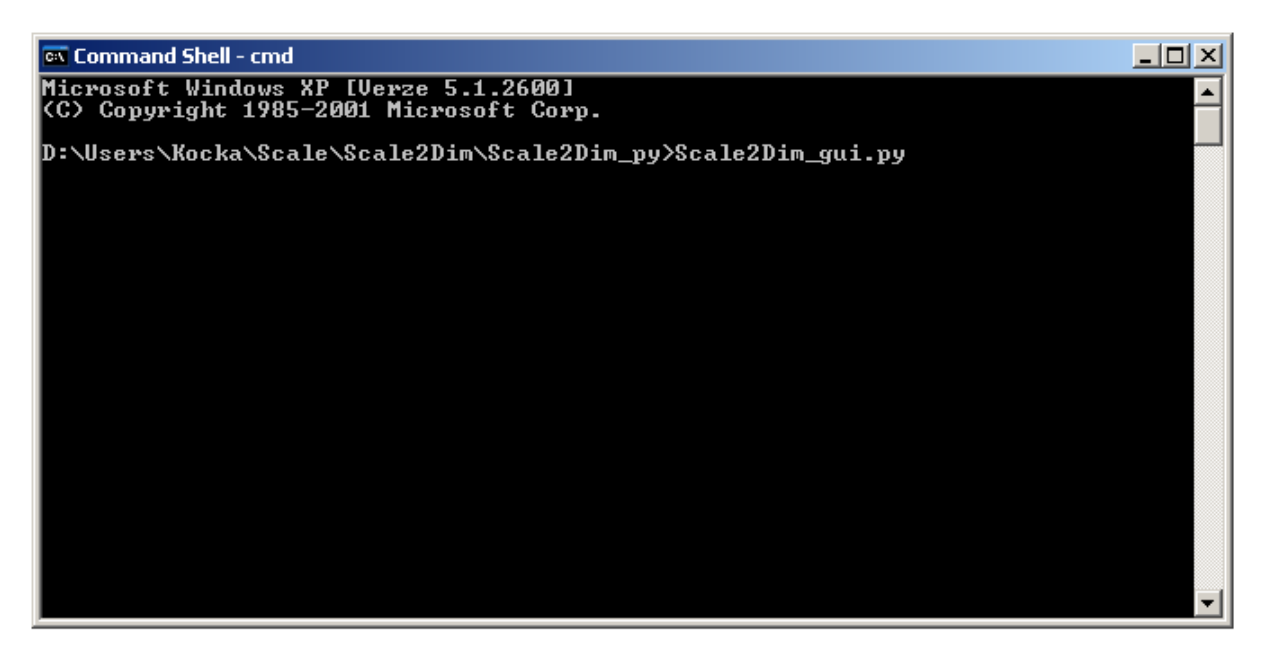

**Step 1:** Run the software from the command line

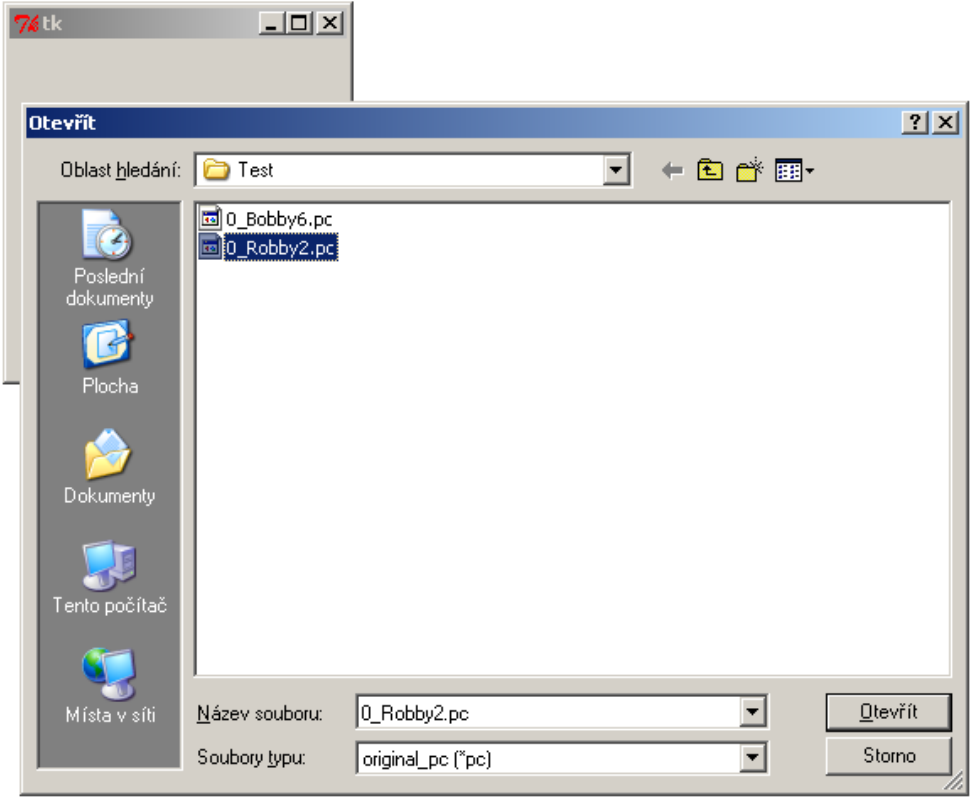

**Step 2:** Choose the original input file.

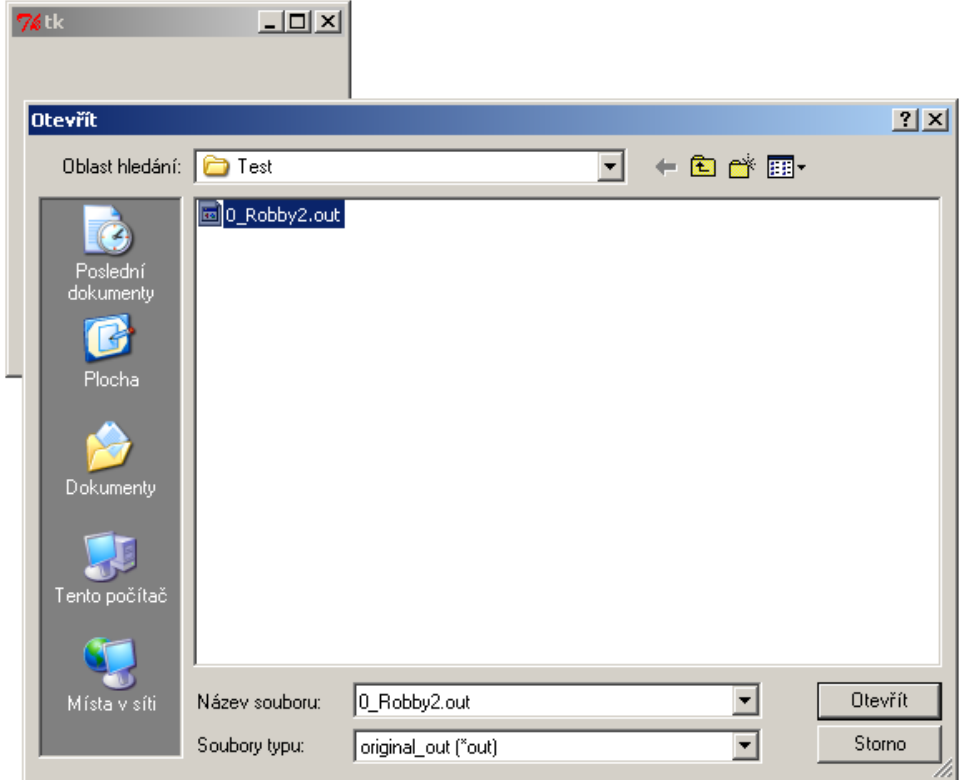

**Step 3:** Choose the original output file.

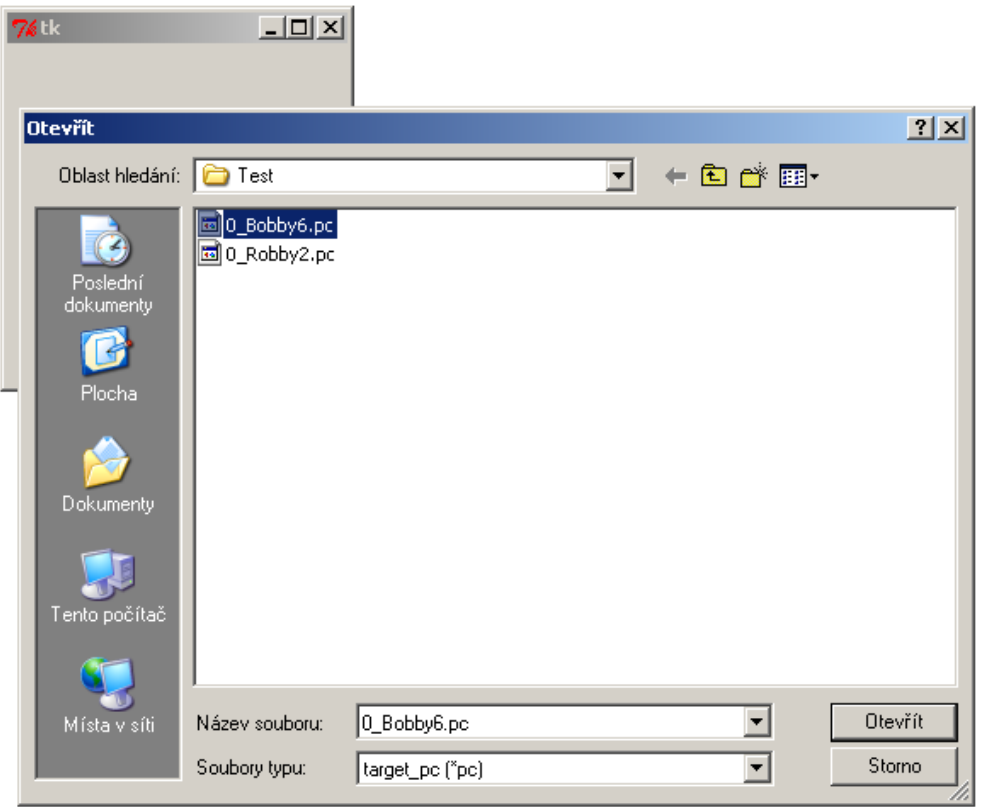

**Step 4:** Choose the target input file.

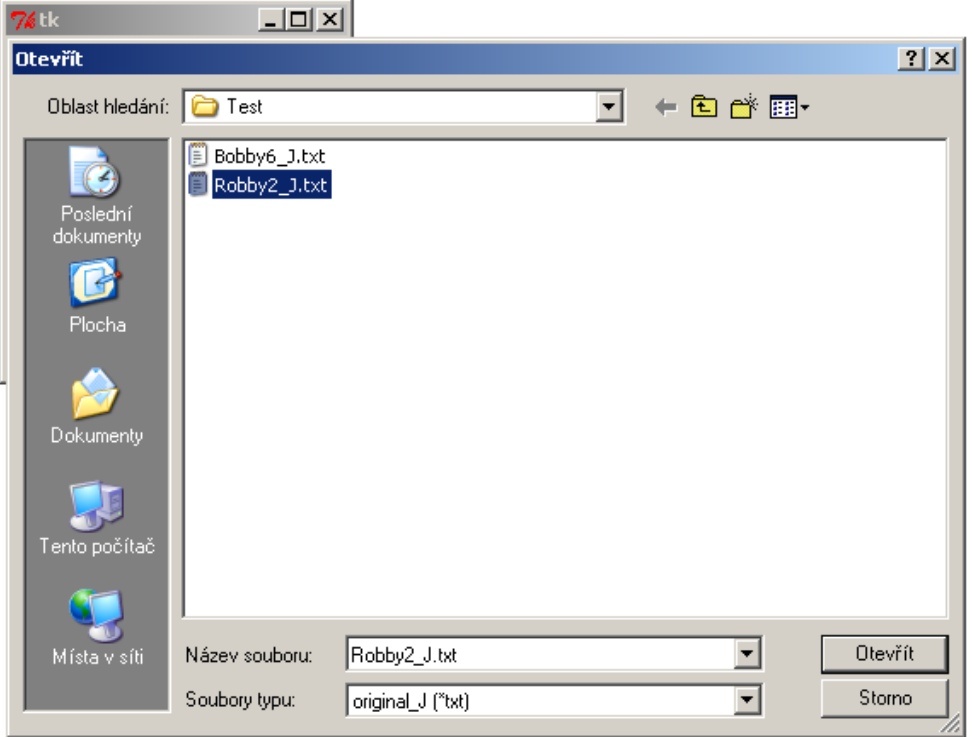

**Step 5:** Choose the original segment file.

| $76$ tk                         | $\Box$                            |                                 |   |        |                   |
|---------------------------------|-----------------------------------|---------------------------------|---|--------|-------------------|
| <b>Otevřít</b>                  |                                   |                                 |   |        | 2 X               |
| Oblast hledání: <b>D</b> Test   |                                   |                                 | ▾ | + 图合图- |                   |
| Poslední<br>dokumenty<br>Plocha | Bobby6_J.txt<br>目<br>Robby2_J.txt |                                 |   |        |                   |
| Dokumenty<br>Tento počítač      |                                   |                                 |   |        |                   |
| Místa v síti                    | Název souboru:<br>Soubory typu:   | Bobby6_J.txt<br>target_J ("txt) |   |        | Otevřít<br>Storno |

**Step 6:** Choose the target segment file.

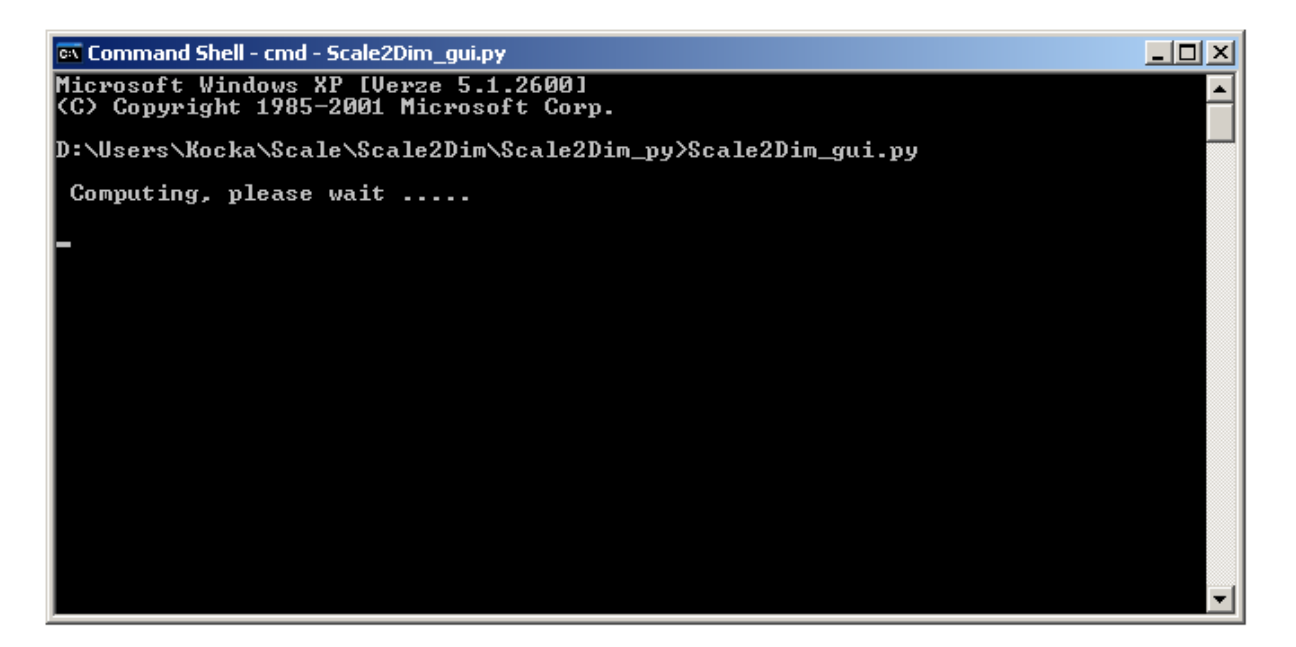

**Step 7:** Computing

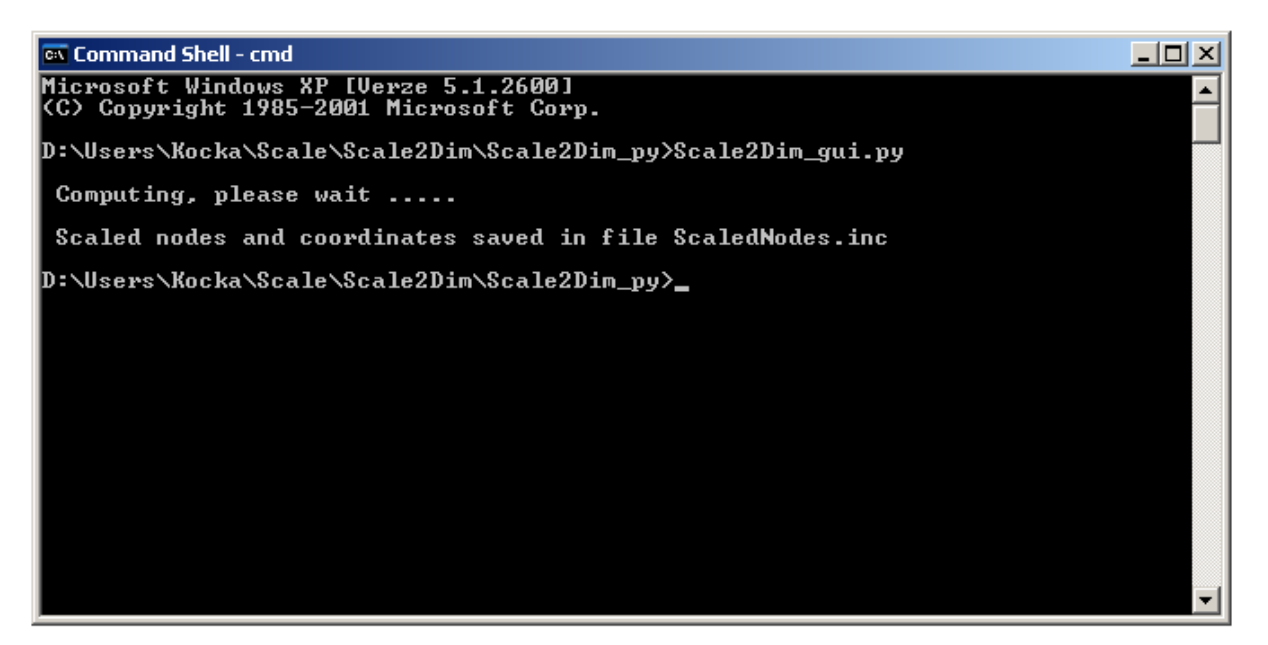

**Step 8:** Finished

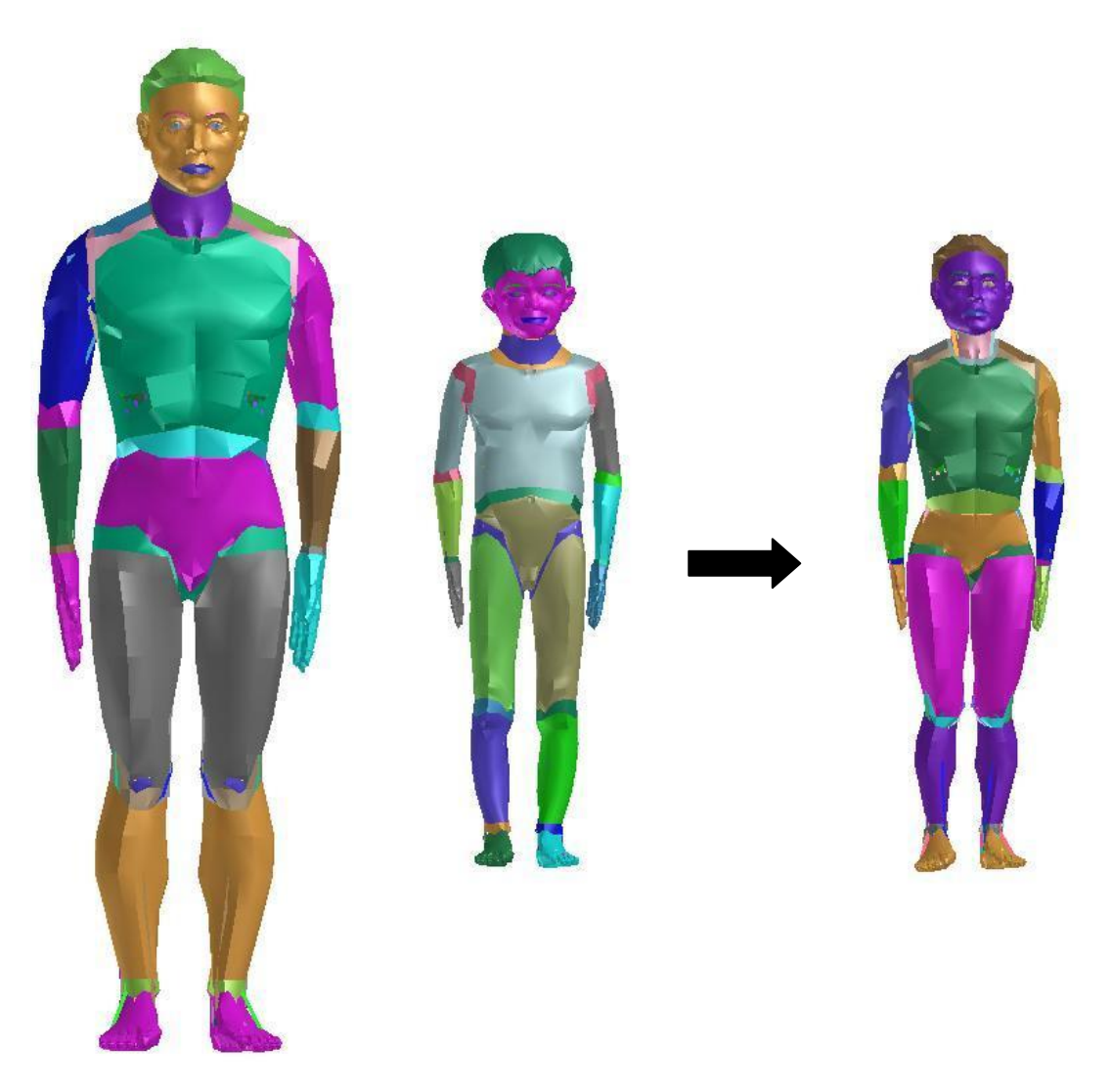

**Figure 3:** (Original) Robby's geometry transformed to (target) Bobby model.